# **Google meet(グーグル ミート)**の使い方

☆Google meet とは、グーグルのアプリを使った, ビデオ会議のことです。

①タブレットを開いて,最初の画面にします。

(別の画面が開いている場合は,右上の×ボタンで閉じましょう。)

### **画面の下にある,Class room(クラス ルーム)を開きます。**

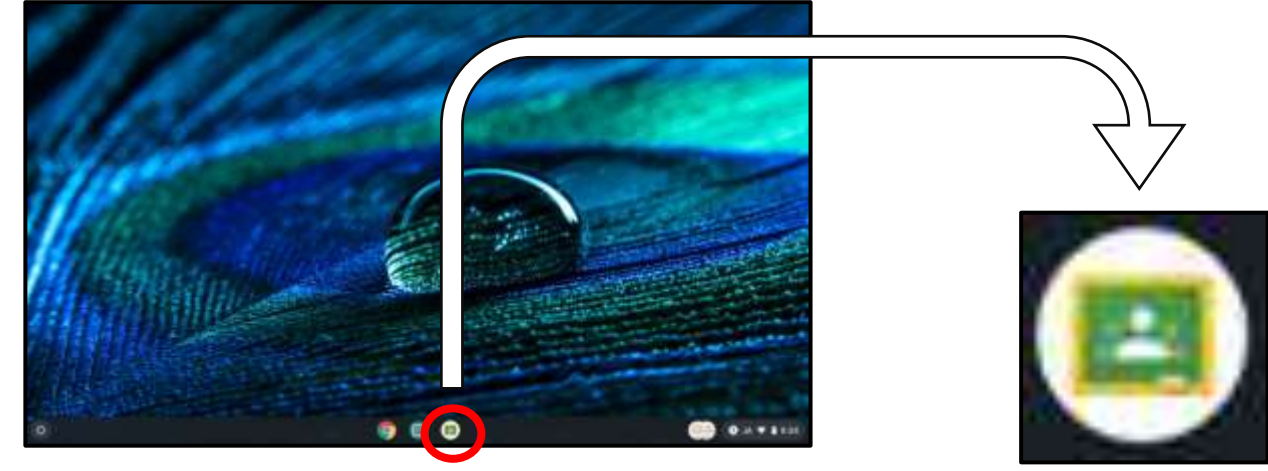

### ②**学級名をクリックします。**

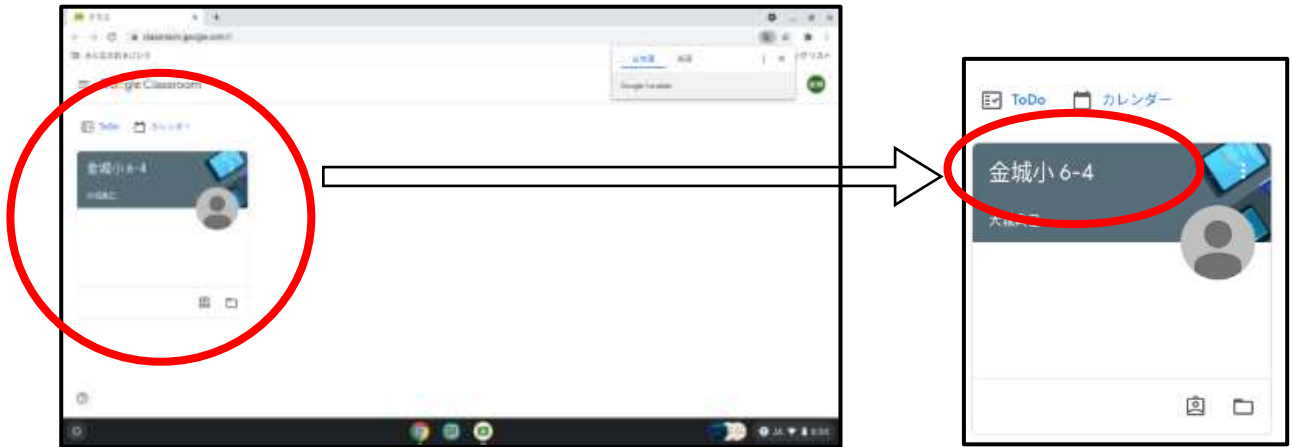

## ③**Meet のリンクをクリックします。**

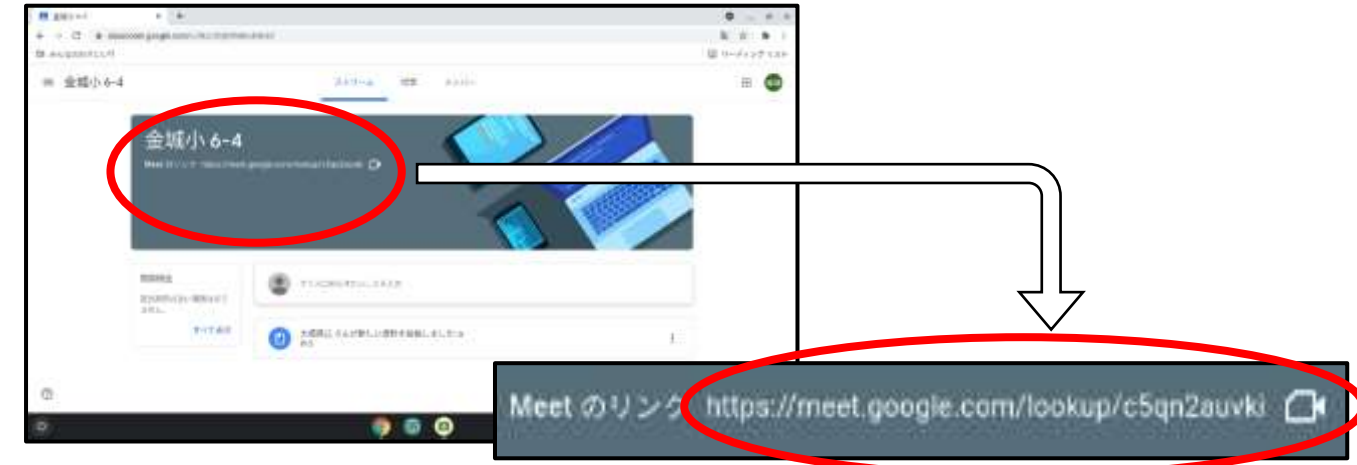

**マイクのボタンをクリックします。**(音が出ないようになります。)

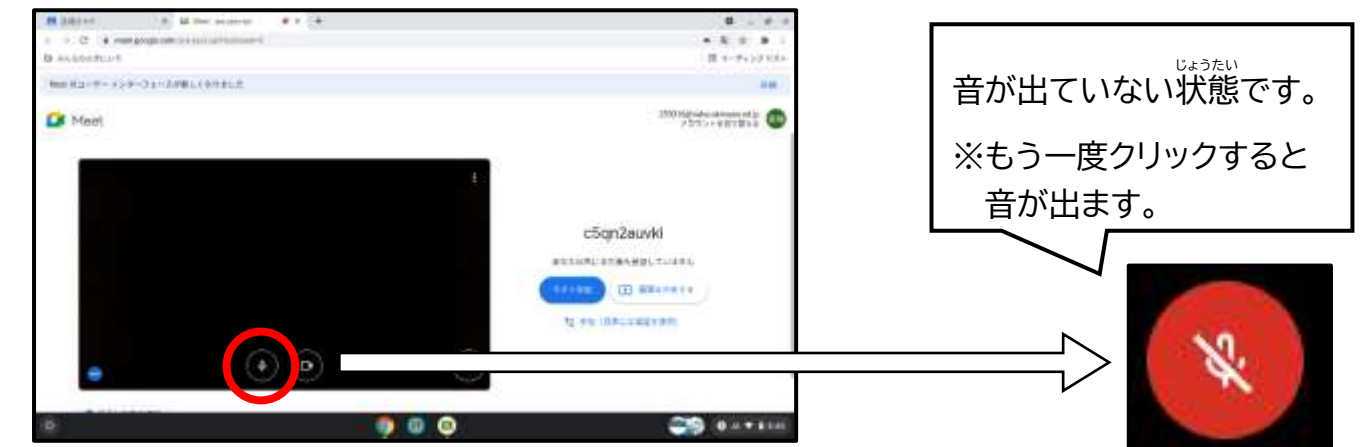

## **「今すぐ参加」のボタンをクリックします。**

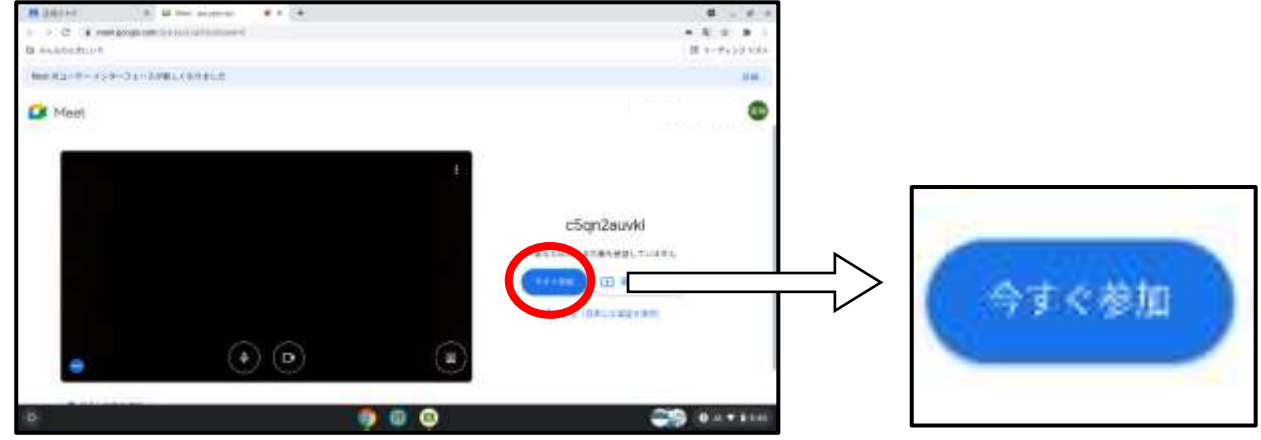

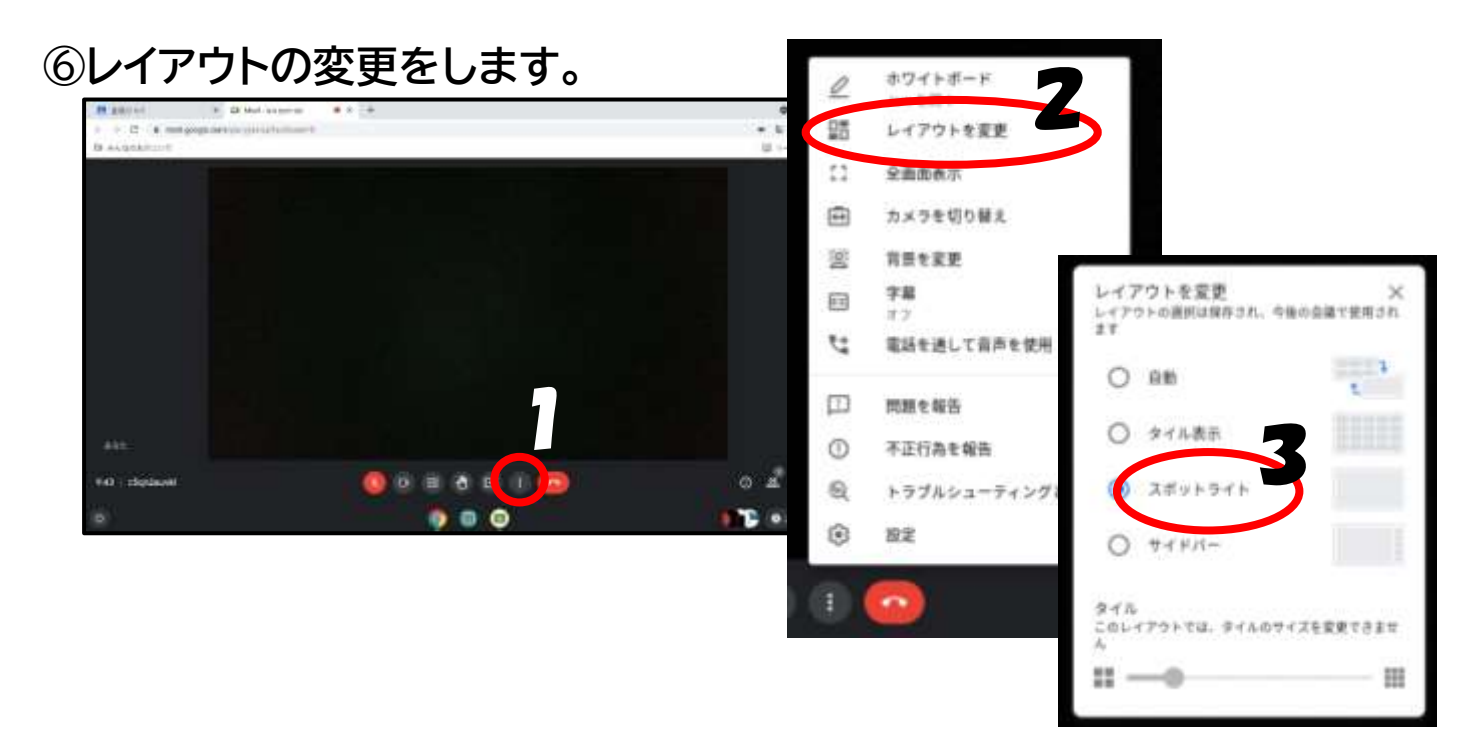

**終わるときには受話器のボタンをクリックします。**

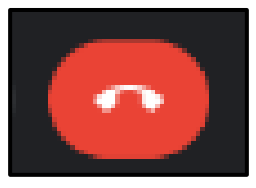

# **タブレットドリル**の使い方

☆タブレットドリルとは,自分に合った学習を選べるドリル教材のことです。

①タブレットを開いて,最初の画面にします。

(別の画面が開いている場合は,右上の×ボタンで閉じましょう。)

**画面の下にある,Class room(クラス ルーム)を開きます。**

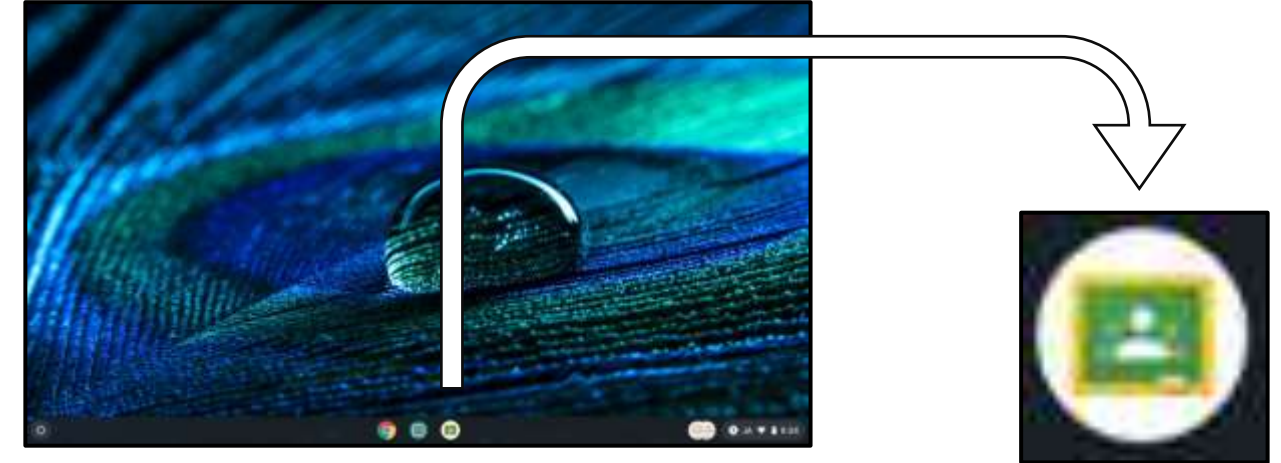

②**「みんなのおきにいり」をクリックして,タブレットドリルを開きます。**

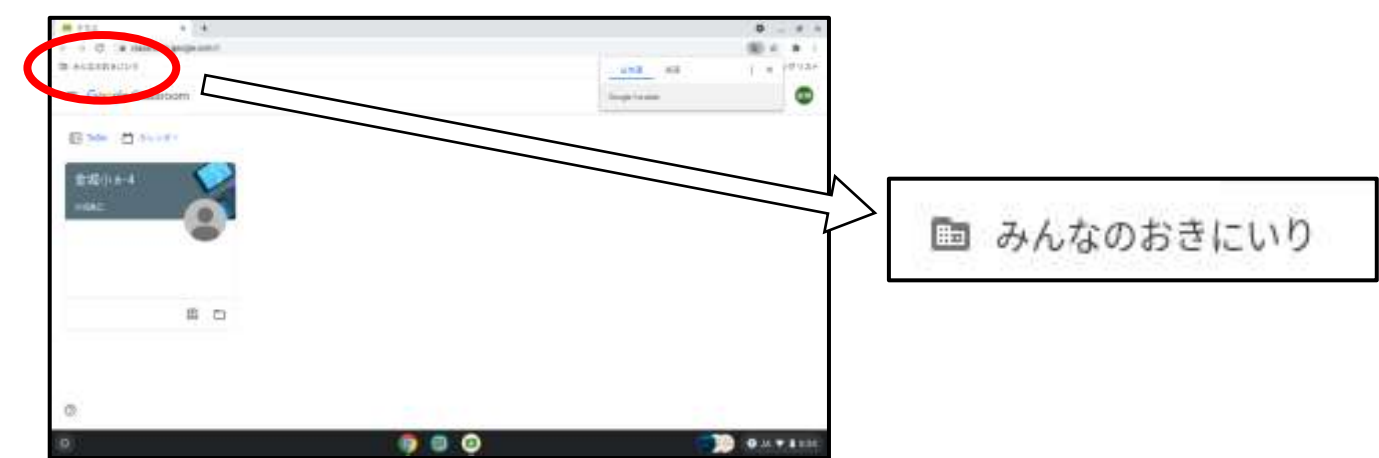

## ③**「小学生向け」をクリックします。**

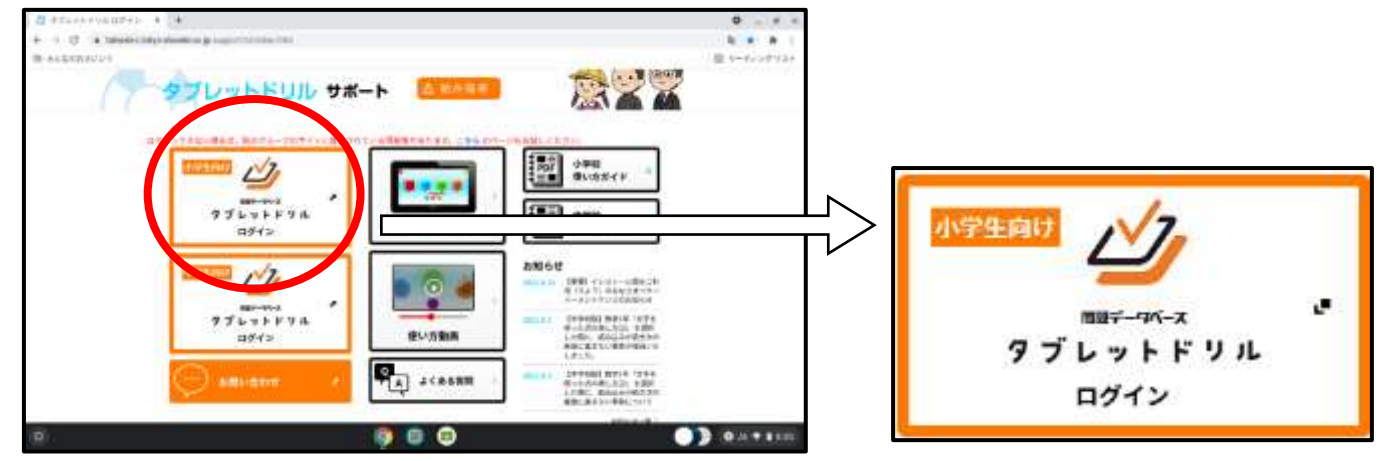

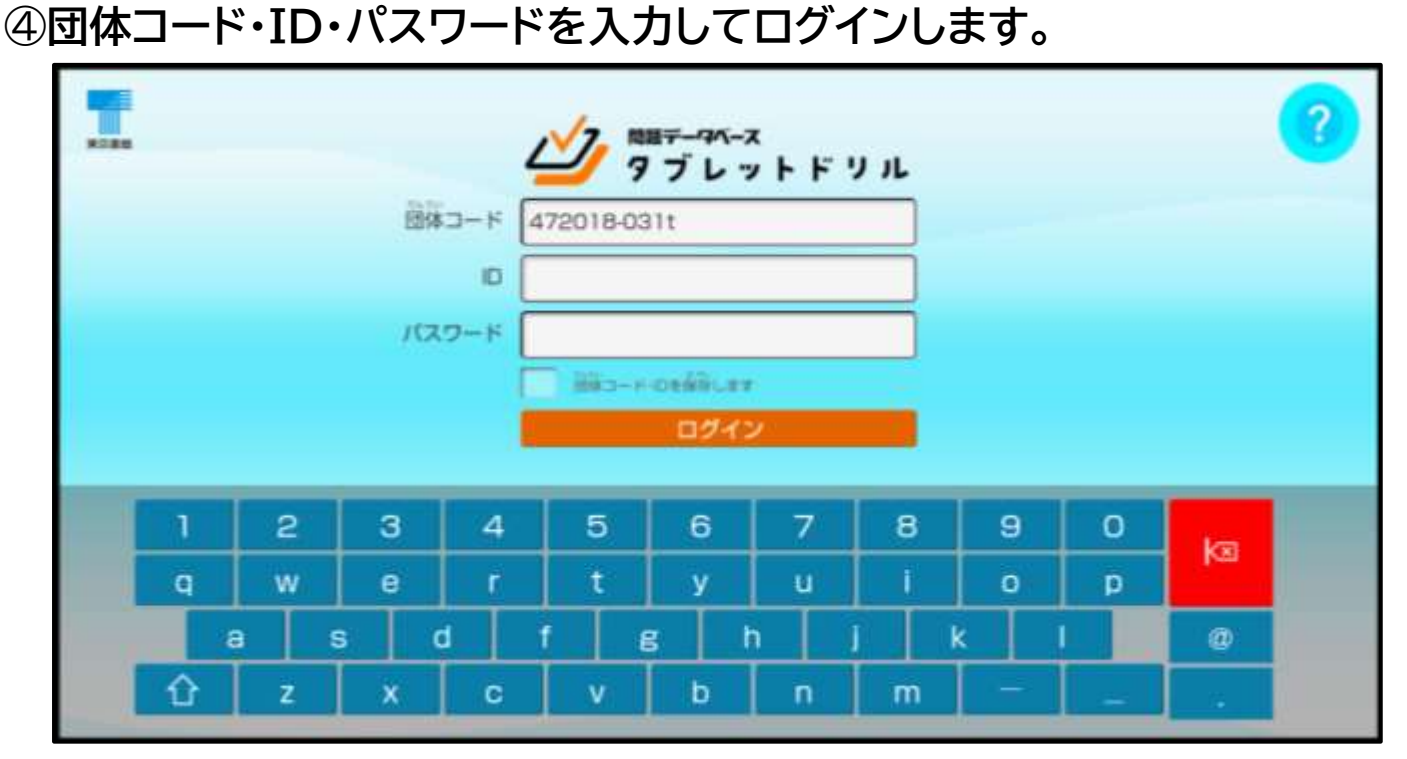

**※画面タッチで入力します。**(キーボードでの入力はできません。)

1.団体コードは **472018-031t** です。

- 2.IDは 自分のGoogleアカウントの**アカウント数字のみ** です。
- 3.パスワードは 自分のGoogleアカウントの**パスワード** です。

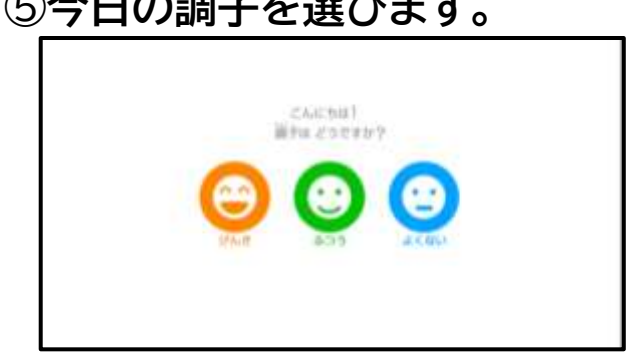

#### ⑤**今日の調子を選びます。**

#### ⑥**指定された教材を選んで学習します。**

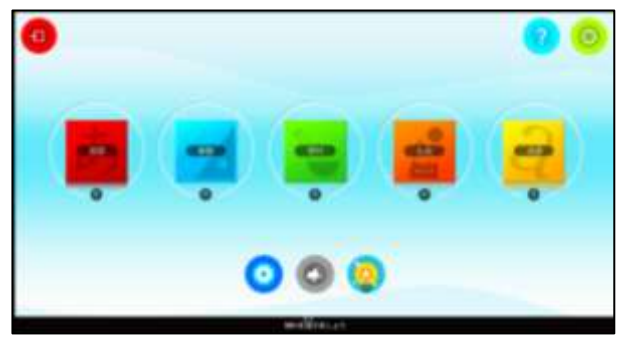